# GRAPHQL **FOR** RAILS EVELOPERS D

## RYAN BIGG

### GraphQL for Rails Developers *Build a GraphQL API for Your Rails App*

Ryan Bigg

### **Table of Contents**

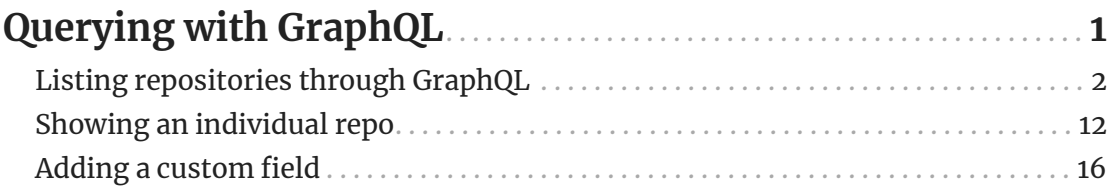

### <span id="page-3-0"></span>**Querying with GraphQL**

We'll now add a model to track the repositories for Repo Hero. Repo Hero will be an application that people can use to review and rate their favorite repositories.

Since "repositories" is difficult for this author to type out so many times over and over, we're going to call the model "Repo" instead. Every repo will have a name and a URL. Let's run the generator now to create this model:

rails g model repo name:string url:string

This command will create the model, migration and the test files:

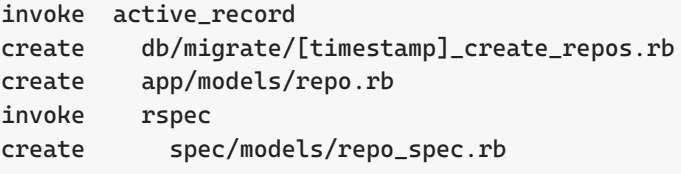

Let's run the migration so that the repos table is created:

rails db:migrate

== [timestamp] CreateRepos: migrating ====================================== -- create\_table(:repos)  $-> 0.0008s$ == [timestamp] CreateRepos: migrated (0.0008s) =============================

That's all the model setup that we need to handle right now. Next up, let's look at

how we can get GraphQL to read from this table using the model.

With our application setup to work with GraphQL, and a Repo model also in place, let's look at how we can use that model to fetch records from our database and display that information through GraphQL.

### <span id="page-4-0"></span>**Listing repositories through GraphQL**

To show a list of repositories from our repos table through the GraphQL API, we'll need to make some changes to our GraphQL code.

> We'll approach solving this issue, and other issues throughout the book, by writing a test *first*, ensuring that it fails and then we'll write the code to make the test pass. This approach is chosen as it's going to be similar to the approach that would be expected of us if we were writing real-live production GraphQL code within a Rails application.

Tests for GraphQL code go into spec/requests, as we're going to be making requests straight to our application and then asserting on the response that we get back.

We'll write our first test into a new file at spec/requests/graphql/queries/repos\_spec.rb:

**Listing 1. spec/requests/graphql/queries/repos\_spec.rb**

```
require 'rails_helper'
RSpec.describe "Graphql, repos query" do
    let!(:repo) { Repo.create!(name: "Repo Hero", url:
"https://github.com/repohero/repohero") }
```
 $\mathbf{i}$ 

```
  it "retrieves a list of available repos" do
    query = \leq \leq \sim OUERY
      query {
         repos {
           name
           url
         }
      }
    QUERY
      post "/graphql", params: { query: query }
    expect(response.parsed_body["errors"]).to be_blank
      expect(response.parsed_body["data"]).to eq(
       "repos" => [  {
             "name" => repo.name,
             "url" => repo.url,
           }
         ]
    \lambda  end
end
```
In this test we setup a repo that we should see being returned by our GraphQL API. Inside the test itself, we construct a query to retrieve a list of repos and their name and url fields. We then make a POST request to /graphql with our query, and expect there to be no errors, and to see the repo being returned here in the data.

When we run this test with bundle exec rspec spec, we'll see that it is currently failing:

```
Failure/Error: expect(response.parsed_body["errors"]).to be_blank
```
The output underneath that message is a little difficult to read. We could spelunk our way through it and see this message:

*Listing repositories through GraphQL*

Field 'repos' doesn't exist on type 'Query'

Another way would be to take the query from our test, and to use it in our graphqltest.rb file:

```
query = <<~QUERY
query {
    repos {
      name
      url
    }
}
QUERY
result = RepoHeroSchema.execute(query)
puts JSON.pretty_generate(result)
```
We can then run this script with rails runner graphql-test.rb, and see exactly the same output our test is seeing:

```
{
    "errors": [
    \{  "message": "Field 'repos' doesn't exist on type 'Query'",
         "locations": [
           {
             "line": 2,
             "column": 3
           }
      J_{L}  "path": [
           "query",
           "repos"
        ],
         "extensions": {
           "code": "undefinedField",
```

```
  "typeName": "Query",
            "fieldName": "repos"
         }
       }
    ]
}
```
We can get a similar kind of output in our test by defining a custom RSpec matcher. We'll do that now, and then we'll get right back to the GraphQL code, I promise.

This custom matcher's code goes into a new file at spec/support/matchers/have\_errors.rb:

```
Listing 2. spec/support/matchers/have_errors.rb
```

```
RSpec::Matchers.define :have_errors do
    match do |response|
      response["errors"].present?
    end
    failure_message_when_negated do |response|
      "Expected there to be no errors, but there were:\n" +
        JSON.pretty_generate(response["errors"])
    end
    failure_message do |str|
      "Expected there to be errors, but there weren't"
    end
end
```
To ensure this file is loaded, we'll uncomment this line over in

spec/rails\_helper.rb:

```
Dir[Rails.root.join('spec', 'support', '**', '*.rb')].sort.each { |f|
require f }
```
To use the matcher, we can then change this line in our test:

**Listing 3. spec/requests/graphql/queries/repos\_spec.rb**

expect(response.parsed\_body["errors"]).to be\_blank

To this:

expect(response.parsed\_body).not\_to have\_errors

Doing this will mean that we'll now have a tidier output in our failing test output, and we won't have to chop-and-change between our tests and that graphqltest.rb file just to see a prettier version of our errors.

Let's run the test now with bundle exec rspec and see what happens. We will now see a much clearer failure message:

```
Failure/Error: expect(response.parsed_body).not_to have_errors
    Expected there to be no errors, but there were:
  \Gamma  {
         "message": "Field 'repos' doesn't exist on type 'Query'",
         "locations": [
           {
             "line": 2,
              "column": 3
           }
         ],
         "path": [
           "query",
           "repos"
       1<sub>r</sub>  "extensions": {
           "code": "undefinedField",
           "typeName": "Query",
           "fieldName": "repos"
         }
      }
  \mathbf{I}
```
Much better! We can now see our error message much more clearly. Now how do we go about fixing this so that our test runs successfully? The hint is in the error message:

"Field 'repos' doesn't exist on type 'Query'"

This error message shows us that the query from the test is expecting there to be a field called repos on the type of Query. This Query type in GraphQL corresponds to the app/graphql/query\_type.rb file that we saw earlier.

*Listing repositories through GraphQL*

#### **Listing 4. app/graphql/query\_type.rb**

```
module Types
    class QueryType < Types::BaseObject
      ...
      # TODO: remove me
      field :test_field, String, null: false,
        description: "An example field added by the generator"
      def test_field
        "Hello World!"
      end
    end
end
```
Let's remove this test\_field field from this class, but leave everything else. What we'll end up with is this:

#### **Listing 5. app/graphql/query\_type.rb**

```
# frozen_string_literal: true
module Types
    class QueryType < Types::BaseObject
      field :node, Types::NodeType, null: true, description: "Fetches an
object given its ID." do
        argument :id, ID, required: true, description: "ID of the object."
      end
      def node(id:)
        context.schema.object_from_id(id, context)
      end
      field :nodes, [Types::NodeType, null: true], null: true, description:
"Fetches a list of objects given a list of IDs." do
        argument :ids, [ID], required: true, description: "IDs of the
objects."
      end
```

```
  def nodes(ids:)
        ids.map { |id| context.schema.object_from_id(id, context) }
      end
    end
end
```
Now we can add our repos field:

#### **Listing 6. app/graphql/query\_type.rb**

```
module Types
    class QueryType < Types::BaseObject
    \# ...
      field :repos, [RepoType], null: false
      def repos
        Repo.all
      end
    end
end
```
With these changes, we're defining the repos field that our GraphQL query is expecting. The 2nd argument passed to field indicates to GraphQL that the type is going to be an array of RepoType objects. The null: false indicates that repos will never be null, at worst it'll instead be an empty array.

The repos method is the *resolver* for this field. When this repos field is accessed through a GraphQL operation, the GraphQL gem will use the repos method to *resolve* the data that will be displayed for that field. If we did not request the repos field, then the method would never be called.

This setup in QueryType is most of the way there. However, we've referenced a RepoType constant, but haven't defined it yet. This constant will define the fields that are accessible for Repo objects through the GraphQL API. Here's how we'll

*Listing repositories through GraphQL*

#### define that type:

```
Listing 7. app/graphql/types/repo_type.rb
```

```
module Types
    class RepoType < Types::BaseObject
      field :name, String, null: false
      field :url, String, null: false
    end
end
```
In this type, we define two String fields, name and url, and both fields will never return null values. We do not need to define resolver methods for these fields, because the objects represented by this type already have name and url methods on them. The graphql gem will use those methods.

This will now be enough to get our test to pass. Let's run it and find out with bundle exec rspec:

```
1 example, 0 failures
```
Great! Let's recap what we've done.

To add a new field to our GraphQL API to read out a list of all of the repos, we used the field method within the QueryType class.

When we add a new field to the QueryType, we need to define how that field is resolved by the GraphQL API. To do that, we added a method matching the same name as the field to the QueryType class: repos. For this example, our repos method used Repo.all, which then returned an array of Repo model objects.

To work with these Repo objects in the GraphQL API, we needed to define another class called RepoType. This class defines how these Repo *model* objects are

represented in GraphQL. In this class we defined two fields: name and url. Importantly, we don't need to define resolver methods for these fields, as the Repo objects that RepoType represents already respond to the name and url methods, and so the RepoType class will use those methods from the Repo model class.

All of this, and we're now able to get a list of repos displaying in our API.

But what if we didn't want to display all of them at once? What if we wanted to display only a single repository's information? That's what we'll be looking at next. <span id="page-14-0"></span>*Showing an individual repo*

### **Showing an individual repo**

In a traditional Rails application in order to show information about a particular resource, you would define a route like:

```
GET /repos/:id
```
In GraphQL, we can build up a query and pass it a variable as well. The way we write it in GraphQL syntax is:

```
query ($id: ID!) {
  repo(id: $id) {
      name
      url
    }
}
```
The first line of our query now defines a *variable* (indicated by the dollar-sign) and its related type: ID!. This type takes in any record ID that we pass it, even if the ID was a string or a number. The exclamation-mark on the end of this type is GraphQL for "not null". Putting it all together: there's a variable called \$id that accepts a value of type ID, and that value can be a string or a number, but never null.

On the 2nd line of the query, we retrieve the repo field and pass that \$id variable as an *argument* to the field to indicate which repo we would like to fetch.

Now that we've looked at how to write that GraphQL query in theory, let's write a test and the associated code to make this a reality.

We'll create a new file at spec/requests/graphql/queries/repo\_spec.rb and put this code into it:

```
Listing 8. spec/requests/graphql/queries/repo_spec.rb
```

```
require 'rails_helper'
RSpec.describe "Graphql, repo query" do
    let!(:repo) { Repo.create!(name: "Repo Hero", url:
"https://github.com/repohero/repohero") }
    it "retrieves a single repo" do
    query = \leq \sim QUERY
      query ($id: ID!) {
       \text{repo}(\text{id}: \text{fid}) {
           name
           url
         }
      }
    QUERY
      post "/graphql", params: { query: query, variables: { id: repo.id } }
      expect(response.parsed_body).not_to have_errors
      expect(response.parsed_body["data"]).to eq(
       "repo" \Rightarrow \{  "name" => repo.name,
           "url" => repo.url,
         }
    \lambda  end
end
```
When we run this spec with bundle exec rspec, we'll be told that no such field exists:

```
Failure/Error: expect(response.parsed_body).not_to have_errors
   Expected there to be no errors, but there were:
  \Gamma  {
        "message": "Field 'repo' doesn't exist on type 'Query'",
```

```
  "locations": [
         {
            "line": 2,
            "column": 3
         }
    J_{L}  "path": [
         "query",
         "repo"
      ],
       "extensions": {
         "code": "undefinedField",
         "typeName": "Query",
         "fieldName": "repo"
      }
    }
  ]
```
We know what to do here! We need to add a field to the 0ueryType. Let's jump over to app/graphql/query\_type.rb and add that in.

When added the repos field earlier, we used the field method. We're going to use that same method again, but this time with a slight difference:

#### **Listing 9. app/graphql/types/query\_type.rb**

```
field :repo, RepoType, null: false do
    argument :id, ID, required: true
end
```
We pass it a block this time! The block defines an *argument* for the field, specifying its type (ID), and that the argument is *required* for us to be able to resolve the field.

To define the resolver for this field, we'll add a new method called repo directly underneath this field definition:

```
def repo(id:)
    Repo.find(id)
end
```
This method takes in the id argument from the field, and uses it to resolve an object for GraphQL to use. That object is a single Repo instance. Our GraphQL API will use the Repo object here, and represent it through the RepoType class we defined earlier, because that is the type that we've defined on this new repo field.

When we run our spec again, we'll now see that it is passing:

```
2 examples, 0 failures
```
We now have a way of showing information about a single repository through our GraphQL API. To accomplish this, we allow for a repo field to be accessed through this query:

```
query ($id: ID!) {
   \text{repo}(\text{id}: \text{$id$}) {
        name
        url
     }
}
```
This query is defined to take a variable called \$id, which we then pass through as an argument to the repo field. Our API then takes this id argument and uses it in the resolver method in QueryType to find a Repo object, which is then represented in our API by the fields defined in the RepoType class.

We've hand-waved our way around how this RepoType class operates. This has been done so that we get familiar with how to define fields, and how to make those fields

take arguments. Now that we've got a grip on that foundational part of GraphQL, let's talk a little bit about how GraphQL knows how to use the name and url attributes from Repo objects. We'll walk through this process by adding another field.

### <span id="page-18-0"></span>**Adding a custom field**

We're now going to add a custom field to the RepoType. This field is going to be called nameReversed, and will return the name from a repo, but reversed. This means that "Repo Hero" will be returned as "oreH opeR" as the field's value.

To add a custom field to our RepoType, we need to use the field method again:

#### **Listing 10. app/graphql/types/repo\_type.rb**

```
module Types
    class RepoType < Types::BaseObject
      field :name, String, null: false
      field :url, String, null: false
      field :name_reversed, String, null: false
    end
end
```
To access this field, we'll update our repo\_spec.rb to fetch this field:

**Listing 11. spec/requests/graphql/queries/repo\_spec.rb**

```
require 'rails_helper'
RSpec.describe "Graphql, repo query" do
    let!(:repo) { Repo.create!(name: "Repo Hero", url:
"https://github.com/repohero/repohero") }
    it "retrieves a single repo" do
    query = \leq \sim QUERY
      query ($id: ID!) {
        repo(id: $id) {
           name
           nameReversed ①
          url
        }
      }
    QUERY
      post "/graphql", params: { query: query, variables: { id: repo.id } }
      expect(response.parsed_body).not_to have_errors
      expect(response.parsed_body["data"]).to eq(
       "repo" \Rightarrow \{  "name" => repo.name,
           "nameReversed" => repo.name.reverse, ②
           "url" => repo.url,
        }
    \lambda  end
end
```
① Adding the nameReversed field to the query

② Checking that the value comes back in the response

With these changes to both the RepoType and the test, let's see what happens when we run our test with bundle exec rspec:

```
RuntimeError:
```

```
  Failed to implement Repo.nameReversed, tried:
    - `Types::RepoType#name_reversed`, which did not exist
    - `Repo#name_reversed`, which did not exist
    - Looking up hash key `:name_reversed` or `"name_reversed"` on `#<Repo:<id>>`, but
it wasn't a Hash
   To implement this field, define one of the methods above (and check for typos), or
supply a `fallback_value`.
```
There's an error! This one even comes with a lot of explanation in the error message itself. It says that when GraphQL is attempting to resolve the name\_reversed field, it does the following things in order:

- 1. Checks for a name\_reversed instance method on Types:: RepoType
- 2. Checks for a name\_reversed instance method on the object being used for this field, a Repo instance
- 3. Checks to see if the Repo instance works as a Hash, attempting to access a :name\_reversed or "name\_reversed" key on that object.

Given that none of these things exist, we get this error.

We can solve this error by adding a method to Types: : RepoType to handle this. The first instinct we might have here is to add this method:

#### **Listing 12. app/graphql/types/repo\_type.rb**

```
def name_reversed
    name.reverse
end
```
As the RepoType already has a field called name, and so it seems logical that we should be able to access it by calling this method here too.

This will not work:

 NameError: undefined local variable or method `name' for #<Types::RepoType:

The RepoType object, while it does have a *field* called name, it does not have a corresponding method called name.

In order to resolve values for fields, GraphQL uses another method called object. We can use it in our name\_reversed method to get the behavior that we want:

#### **Listing 13. app/graphql/types/repo\_type.rb**

```
def name_reversed
    object.name.reverse
end
```
The object method allows us to access the object that the RepoType is resolving. So when we use RepoType to resolve either the repos or repo field in our GraphQL API, the object that is resolved is an instance of the Repo model class.

By using the object method here to access the Repo#name method, we can then make our field do what our test is expecting it to do.

If we run our test at this point, we'll see that it is now passing:

```
2 examples, 0 failures
```
And there we have it! We've added a custom field to RepoType to return the reversed name. This part has demonstrated how we can use the object method to access the underlying object that is being used to resolve the fields of RepoType. This is most useful when we want to pre-format or modify values from the attributes on an

object, before they're presented through our GraphQL API.

One case where I use it like this is a fie|"ld called formattedAmount that takes a monetary amount and returns a formatted string. The amount field in the database there is a cents amount, for example 1234, but I'd rather this be displayed nicely through the endpoint, so I have a formattedAmount field that then returns "\$12.34" for that amount. That amount can then be displayed on the frontend without any additional formatting having to be applied.

Now that we've seen how to work with a single model within our application, let's look at how we can add a different model and query for that data through GraphQL.